## Interface Technik

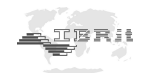

# BETRIEBSHANDBUCH

## ISM - S233

Miniatur Funkmodul zur drahtlosen Datenübertragung

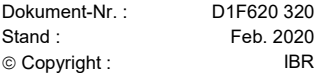

## 冗廃費

Messtechnik GmbH & Co. KG

## **Einleitung**

Das Miniatur Funkmodul ISM -S233 dient zur Messdatenübertragung von Messgeräten mit Power-RS232 Schnittstelle an einen PC. Die Messdatenübertragung erfolgt nach Betätigung der Data-Taste am Messgerät oder am Funkmodul und wird optisch und akustisch vom ISM -S233 Funkmodul quittiert. Die Funkmodule sind per Funk mit einem PC -Programm individuell programmierbar und speichern alle Einstellungen. Durch programmierbare Absenderadressen können bis zu 120 Funkmodule parallel mit einer PC - Funkstation arbeiten.

Seite

Zur optimalen Nutzung des Funkmoduls empfehlen wir Ihnen, das Betriebshandbuch aufmerksam zu lesen.

## Inhaltsverzeichnis

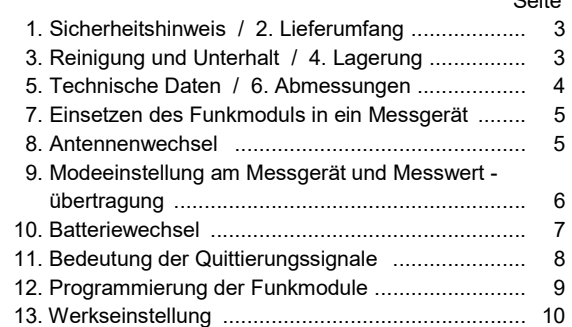

## 1. Sicherheitshinweis

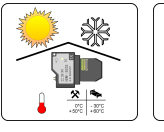

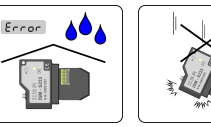

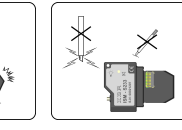

#### Batterien

 $\bullet$  Nicht wiederaufladbar  $\bullet$  Nicht ins Feuer werfen

Vorschriftsmäßig entsorgen

## 2. Lieferumfang

- Miniatur Funkmodul ISM -S233
- ◆ 1 Batterie CR2032
- $\triangle$  Betriebshandbuch

## 3. Reinigung und Unterhalt

- Ein verschmutztes Gehäuse mit einem trockenen, weichen Tuch reinigen. Bei starker Verschmutzung mit einem in neutralem Lösungsmittel leicht angefeuchteten Tuch abwischen. Flüchtige organische Lösungsmittel wie Verdünner sind zu vermeiden, da diese Flüssigkeiten das Gehäuse beschädigen können.
- Außer beim Auswechseln der Batterie ist nur der Hersteller berechtigt, das Gerät zu demontieren. Bei Nicht-Beachtung erlischt der Garantieanspruch.

## 4. Lagerung

Lagern Sie das Miniatur Funkmodul nur an trockenen und sauberen Orten.

3

## 5. Technische Daten

#### Mechanische Kennwerte

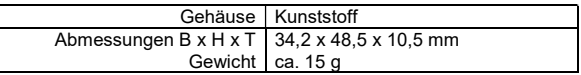

#### Elektrische Kennwerte

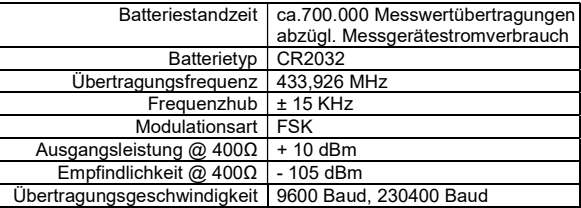

#### Umgebungsbedingungen

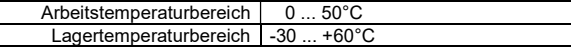

## Spezifizierte Normen

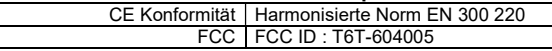

## 6. Abmessungen

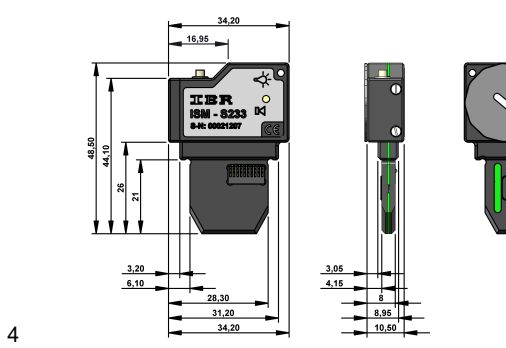

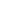

## 7. Einsetzen des Funkmoduls in ein Messgerät

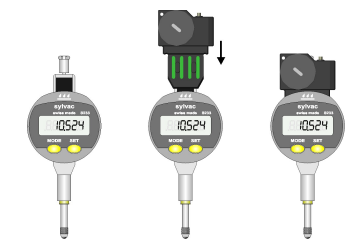

 Beim Einsetzen Verdrehsicherung beachten ! ISM - S233 muss ganz aufsitzen !

### 8. Antennenwechsel

 Die ISM - Funkmodule sind werkseitig mit einer integrierten Antenne ausgestattet. In Ausnahmefällen, bei schwierigen Empfangs bedingungen oder Umhausung des Funkmodules, kann eine externe Antenne erforderlich werden.

 Bestelldaten : Externe Antenne für ISM-Funkmodule Artikelnummer : F620 390

#### Antennenwechsel :

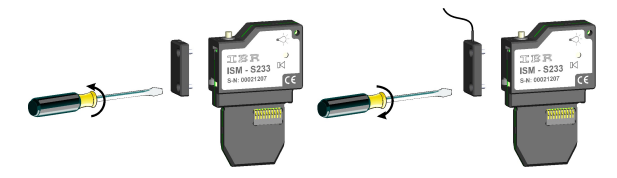

 $\sim$  5

 9. Messwertübertragung und Modeeinstellung am Messgerät

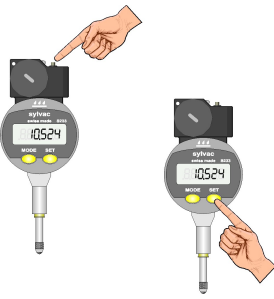

- Die Messdatenübergabe erfolgt durch Betätigung der Data-Taste am Funkmodul.
- Bei manchen Messgeräten ist auch eine Messdatenübergabe mit der Data oder Set –Taste am Messgerät möglich ( z.B. bei Sylvac Messgeräten im Messmode ABS oder REF )

Zur Modeumschaltung siehe Messgerätehandbuch bzw. Messgeräterückseite.

#### Anmerkung :

Ein grünes Blinklicht und ein kurzer Piepton quittieren eine erfolgreiche Messdatenübertragung. Wenn die PC-Funkstation noch nicht angeschlossen ist, bzw. die Software noch nicht gestartet wurde, meldet das Funkmodul mit einem roten Blinklicht und 2 langen Tönen einen Fehler bei der Messwertübertragung.

Weitere Informationen zu den Fehlermeldungen finden Sie in der Tabelle auf Seite 8.

6

## 10. Batteriewechsel

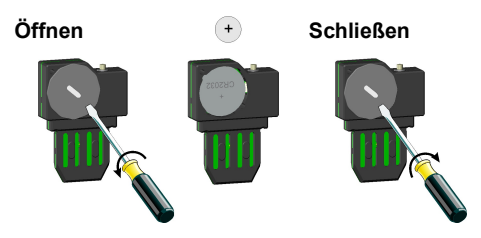

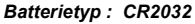

#### Anmerkung :

- a) Entnehmen Sie gemäß der Abbildung die Batterie und entsorgen Sie die leere Batterie bestimmungsgemäß.
- b) Vor dem Einsetzen neuer Batterien muss ein Reset des Funkmoduls durchgeführt werden. Dazu betätigen Sie mehrmals die Datentaste am Funkmodul, bevor neue Batterien eingesetzt werden.

( Das Funkmodul wird dabei entladen, aber die gespeicherten Einstellungen werden nicht gelöscht! )

- c) Setzen Sie die neue Batterie ein. Achten Sie darauf, dass die Batterie mit dem Pluspol zur Öffnung zeigt und der Batteriekontakt im Batteriefach nicht verbogen wird.
- d) Nachdem Sie die Batterie eingesetzt haben, meldet sich das Miniatur Funkmodul mit einer kurzen Tonfolge. Ist dies nicht der Fall, entnehmen Sie nochmals die Batterie und entladen Sie ausreichend lange das Funk modul, bevor Sie die Batterie erneut einsetzen.

#### Hinweis :

Bei Verwendung von nicht freigegebenen Batterien kann es zu Funktionsstörungen und vorzeitigem Ausfall des Funkmoduls kommen.

7

## 11. Bedeutung der Quittierungssignale

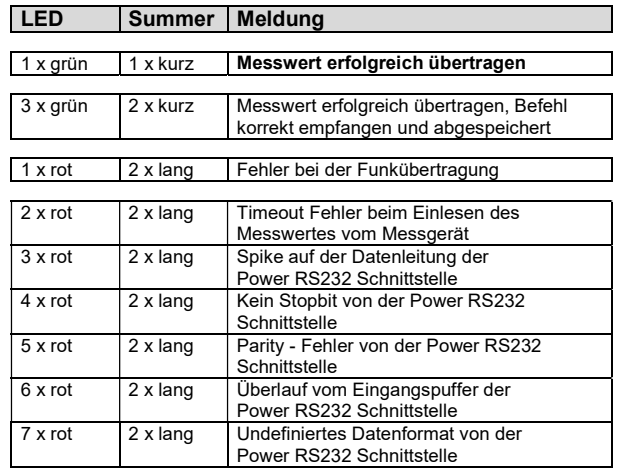

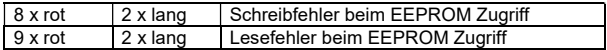

#### Hinweis :

 Erst nach dem Ende der Meldung ( ca. 2 sec. ) kann ein neuer Messwert übertragen werden !!!

8

## 12. Programmierung der Funkmodule

Die Programmierung der Miniatur Funkmodule erfolgt mit dem Programm **IBR\_SimKey**. Die Software befindet sich im Lieferumfang der PC - Funkstation ISM - usb bzw der PC - Funkstation **IBRit - rf1 - ush** 

Alle Einstellungen werden von den Funkmodulen gespeichert und bleiben auch beim Batteriewechsel erhalten.

Zur Programmierung der Funkmodule gehen Sie in dem Programm IBR SimKey in das Programmierfenster.

Wählen Sie den entsprechenden Befehl aus und anschließend den gewünschten Parameter. Mit Klick auf den OK - Button stellen Sie den Befehl in eine Warteschlange.

Betätigen Sie nun an dem Funkmodul, das programmiert werden soll, die Datentaste, um einen Messwert zu übertragen. Am Ende der Messwertübertragung sendet die PC-Funkstation den Befehl aus der Warteschlange an das Modul. Zwei kurze Pieptöne quittieren die erfolgreiche Programmierung.

## Eine Befehlsübersicht zur Programmierung der Funkmodule finden Sie im Handbuch der PC–Funkstation ISM – usb.

Sollte Ihnen dieses Handbuch nicht vorliegen, können Sie es herunterladen unter :

https://www.ibr.com/download/ISM-usbFCC\_D.pdf.

Das ISM –S233 kann zusätzlich auch im ISM-Permanentmode betrieben werden. Hierbei wird der Messwert bei jeder Änderung automatisch übertragen, wodurch eine Live-Anzeige möglich wird. Genauere Informationen hierzu finden Sie ebenfalls im Handbuch des ISM - usb.

9

## Programmierfenster von IBR\_SimKey

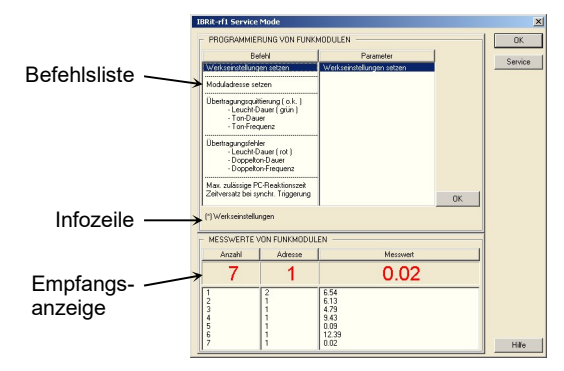

#### Beispiel : Programmierung einer Moduladresse

- 1. Befehl : Moduladresse setzen anklicken und als Parameter eine Adresse zwischen 1 und 500 wählen
- 2. Befehl in Warteschlange stellen : Auf OK-Button klicken
- 3. Data Taste zum Senden eines Messwertes am Messgerät bzw. Funkmodul, das programmiert werden soll, betätigen. Zwei kurze Pieptöne quittieren die erfolgreiche Programmierung

## 13. Werkseinstellung

Um das Funkmodul auf die Werkseinstellungen zurückzusetzen, drücken Sie die Taste 5 Sek. lang, bis die LEDs rot und grün blinken, dann noch dreimal kurz. Alle Einstellungen werden zurückgesetzt und das Funkmodul ist nun auf Adresse 500 gesetzt.

## Konformitätserklärung

Für das mit dem Kauf dieses Produktes entgegengebrachte Vertrauen danken wir Ihnen vielmals. Das Produkt wurde in unserem Werk hergestellt und geprüft. Wir erklären in alleiniger Verantwortung, dass das Produkt in seinen

Qualitätsmerkmalen den in diesem Betriebshandbuch angegebenen technischen Daten entspricht.

Des weiteren bestätigen wir, dass die Maße des bei der Prüfung dieses Produktes verwendeten Prüfmittels, abgesichert durch unser Qualitätssicherungssystem, in gültiger Beziehung auf nationale Normale rückführbar sind.

## Garantieerklärung

Die Qualität dieses Gerätes ist für einen Zeitraum von 12 Monaten ab Lieferdatum garantiert. Diese Garantie erstreckt sich auf alle Konstruktions-, Herstell- und Materialfehler. Unsere Haftung beschränkt sich auf die Reparatur, es sei denn, dass die Ware nach unserem Ermessen ausgetauscht oder der Kaufpreis erstattet wird, wenn sie versandkostenfrei an uns zurückgesandt wird.

#### Die Garantie erstreckt sich nicht auf Batterien sowie alle Schäden durch :

- Mangelnde Beachtung des Betriebshandbuchs.
- Beschädigung durch unsachgemäße Handhabung.
- Fremdeingriffe durch nicht ermächtigtes Personal.
- Versuch der Reparatur des Gerätes durch unbefugte Personen.

#### In keinem Fall haften wir für Folgeschäden, die unmittelbar durch das Gerät oder dessen Gebrauch entstehen.

Hinweis : Bei Einsendung der Geräte während der Garantiefrist muss die Originalverpackung verwendet werden.

Sollten Sie Unregelmäßigkeiten irgendwelcher Art feststellen, wenden Sie sich bitte an eine unserer autorisierten Vertretungen oder unseren Kundendienst.

IBR Messtechnik GmbH & Co. KG

Änderungen an unseren Erzeugnissen, besonders aufgrund technischer Verbesserungen und Weiterentwicklungen, müssen wir uns vorbehalten. Alle Abbildungen, Zahlenangaben usw. sind daher ohne Gewähr.

## $\mathbb{E} \mathbb{R}$  Messtechnik GmbH & Co. KG

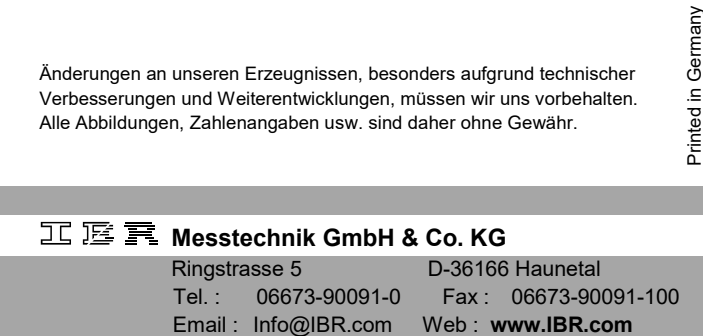